# Sieťové kamery s pevnou kupolou Stručný sprievodca

# **Požiadavky na vodotesnosť**

Vodotesnosť káblov vykonajte podľa nasledujúcich pokynov. Používateľ preberá všetku zodpovednosť za poškodenie zariadenia vodou v dôsledku nesprávnych opatrení na hydroizoláciu.

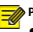

## **POZOR!**

- Pred začatím pripojte všetky potrebné káble a odrežte káble, ktoré nepoužívate.
- Na ochranu káblov použite samolepiacu vodotesnú pásku (dodáva sa s niektorými výrobkami).

• Na ochranu napájacieho kábla použite vodotesné komponenty. Video kábel nepotrebuje vodotesnú úpravu.

1. Izolujte spojovaciu časť každého kábla izolačnou páskou (nie je súčasťou dodávky).

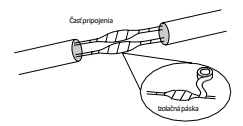

- 2. Vodotesnosť káblov zabezpečte pomocou samolepiacej vodotesnej pásky.
	- (1) Vodotesnú pásku na oboch koncoch úplne natiahnite.
	- (2) Spojovaciu časť a konce kábla pevne omotajte vodotesnou páskou. Dbajte na to, aby bola páska počas procesu úplne napnutá.
	- (3) Utiahnite pásku na oboch koncoch, aby ste zabránili vniknutiu vody.

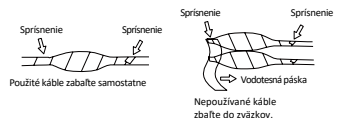

3. Dodané vodotesné komponenty inštalujte postupne na sieťový kábel.

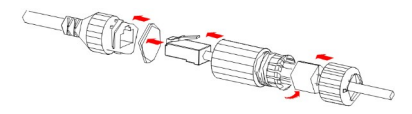

#### **POZOR!** п

Najprv je potrebné nasadiť gumový krúžok na rozhranie napájacieho kábla.

4. Ak je fotoaparát vybavený káblom DC a nebudete ho používať, zasuňte zástrčku do konektora.

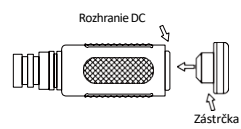

5. (Voliteľné) Po dokončení vodotesnej úpravy vložte káble do vodotesnej rozvodnej skrinky (zakúpenej samostatne).

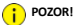

• Konektor kábla nesmie byť odkrytý a musí byť chránený pred vodou.

# **1 Obsah balenia**

Ak je obal poškodený alebo neúplný, obráťte sa na miestneho predajcu. Obsah balenia sa môže líšiť v závislosti od modelu zariadenia.

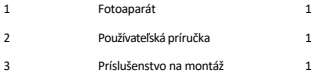

## **2 Bezpečnostné pokyny**

Inštaláciu a demontáž jednotky a jej príslušenstva musí vykonávať kvalifikovaný personál. Pred inštaláciou a prevádzkou je potrebné prečítať si všetky bezpečnostné pokyny dodané s jednotkou.

## 2.1 Bezpečnostné opatrenia

Toto zariadenie patrí do triedy A a môže spôsobovať rádiové rušenie. V prípade potreby prijmite **b** bezpečnostné opatrenia.

Dávajte pozor, aby ste kryt kupoly nerozmazali, nepoškriabali, nepoškodili alebo na ňom nezanechali odtlačky prstov, pretože to môže znížiť kvalitu obrazu. Ochrannú fóliu nechajte na kryte kupoly až do ukončenia inštalácie.

- Uistite sa, že fotoaparát pracuje v prostredí, ktorého teplota a vlhkosť zodpovedajú požiadavkám. Chráňte fotoaparát pred nadmerným tlakom, vibráciami, vlhkosťou, prachom a intenzívnym elektromagnetickým žiarením.
- Použite napájací adaptér alebo zariadenie PoE, ktoré spĺňa požiadavky. V opačnom prípade môže dôjsť k poškodeniu zariadenia.
- 2 potrebné napájací kábel predĺžiť, predĺžte kábel medzi napájacím adaptérom a zdrojom ◆ Uistite sa, že dĺžka napájacieho kábla medzi napájacím adaptérom a fotoaparátom nie je príliš dlhá, inak sa zníži napätie fotoaparátu, čo spôsobí jeho abnormálne fungovanie. Ak je

napájania.

- Zadný kábel nedržte rukou, aby ste ho nezaťažili. V opačnom prípade sa môže uvoľniť konektor kábla fotoaparátu.
- Pri pripájaní k externému rozhraniu použite existujúcu pripojovaciu svorku a uistite sa, že je svorka kábla (západka alebo svorka) v dobrom stave a správne zaistená. Uistite sa, že kábel nie je počas inštalácie namáhaný, s dostatočnou rezervou, aby sa zabránilo zlému kontaktu s portom alebo uvoľneniu spôsobenému nárazom alebo otrasom.
- Konektory koncového kábla nesmú byť odkryté. Dutina tyče, vodotesná krabica, vlnitá rúra a PVC rúra musia byť úplne utesnené, aby boli konektory chránené pred vodou. Na ochranu napájacieho kábla pred vodou sa musia správne použiť vodotesné komponenty pre zástrčku RJ45.
- Uistite sa, že stena alebo strop sú dostatočne pevné, aby uniesli hmotnosť fotoaparátu. Ak počas inštalácie padá prach, odstráňte kryt kupoly a chráňte ho pred prachom. Kryt kupoly nainštalujte až po inštalácii základne.
- Ak potrebujete zväčšiť zorné pole, zakúpte si držiak. Podrobnosti vám poskytne miestny predajca.
- Odborníci vám poskytnú informácie o údržbe. Nepokúšajte sa zariadenie sami rozoberať. Nenesieme žiadnu zodpovednosť za problémy spôsobené neoprávnenou opravou alebo údržbou.

## 2.2 Údržba

- Ak sa na objektíve alebo na priehľadnom kryte kupoly nachádza prach, opatrne ho odstráňte pomocou kefky bez oleja alebo gumovej loptičky na prach.
- Ak je na objektíve mastnota, jemne ju odstráňte handričkou na čistenie objektívu a potom objektív vyčistite krúživým pohybom od stredu smerom von pomocou handričky na čistenie objektívu namočenej v malom množstve čistiaceho roztoku. Ak sa mastnota stále nedá odstrániť, použite handričku bez oleja alebo papier na čistenie objektívu a jemne čistite objektív, kým sa
- neodstráni. Ak je na priehľadnom kupolovitom kryte mastnota alebo prachová škvrna, jemne vyčistite kryt od stredu smerom von pomocou handričky na čistenie objektívu. Ak sa mastnota alebo škvrna stále nedá odstrániť, použite handričku na čistenie objektívu namočenú v čistiacom prostriedku na objektívy a jemne čistite kryt kupoly, kým sa neodstráni.
- Pri čistení priehľadného krytu kupoly nepoužívajte organické rozpúšťadlá, ako je benzén alebo etanol.
- Uistite sa, že čistiaca handrička na objektíve je čistá.

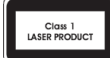

- Nikdy sa nepozerajte na vysielací laser, keď je zapnutý. Nikdy sa nepozerajte priamo na optické porty a konce optických káblov, keď sú zapnuté.
- Použitie iných ovládacích prvkov alebo nastavení výkonu alebo postupov, ako sú tu uvedené, môže mať za následok nebezpečné laserové emisie.

## **3 Kamera**

## 3.1 Rozmery

Obrázky v príručke slúžia len pre vašu informáciu. Skutočný vzhľad sa môže líšiť v závislosti od modelu výrobku.

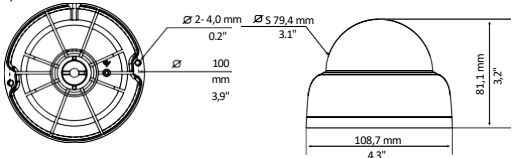

## 3.2 Pripojenie kábla

Vzhľad a zadný kábel sa môžu líšiť v závislosti od modelu zariadenia.

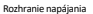

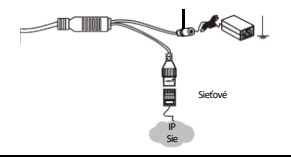

## **POZOR**

Technické údaje nájdete v najnovších technických listoch výrobkov.

# **4 Montáž kamery**

Ako príklad sa uvádza infračervená kamera. Skutočný vzhľad nájdete na výrobku.

1. Zistite polohu otvorov.

Nalepte inštalačné nálepky na strop a pretiahnite káble otvorom v stene.

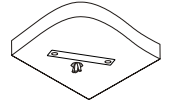

2. Vyvŕtajte otvory do steny.

Pomocou vrtáka Ø6 mm vyvŕtajte 30 mm hlboké vodiace otvory podľa pozícií označených nálepkami.

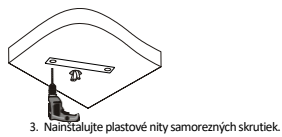

Zaklopte plastové nity do vodiacich otvorov a skontrolujte, či sú dotiahnuté.

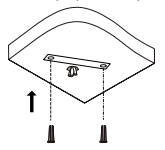

4. fotoaparát.

Pripojte všetky káble kamery, prevlečte samorezné skrutky cez vodiace otvory v základni kamery a pomocou skrutkovača pripevnite kameru k stropu.

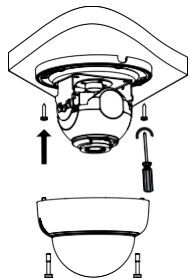

5. Nastavte smer pohľadu objektívu (po vertikálnom nastavení objektívu utiahnite skrutky).

Objektív sa môže horizontálne otáčať otáčaním základne objektívu, ako je znázornené na obrázku ➊ na nasledujúcom obrázku. Po uvoľnení montážnych skrutiek možno objektív otáčať vertikálne, ako je znázornené na obrázku ➋ na nasledujúcom obrázku.

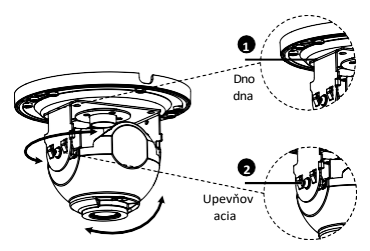

6. Nasaďte priehľadný kryt kupoly.

Zarovnajte otvory na skrutky v základni a utiahnite tri skrutky v tvare hviezdy na okraji priehľadného krytu kupoly, aby ste ho upevnili.

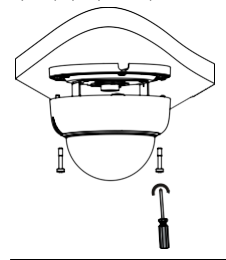

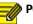

**POZOR!**

- Uvedený postup je skrytá inštalácia, zadné káble sú vedené z hornej časti kamery. Káble sú opatrené strapcami, aby neporiadok na kábloch neovplyvňoval inštaláciu kamery. V prípade otvorenej inštalácie sú koncové káble vedené z bočnej drážky kamery.
- Po inštalácii krytu kupoly skontrolujte, či sú tri skrutky v tvare hviezdy na okraji krytu kupoly utiahnuté, aby ste sa uistili, že je fotoaparát správne utesnený. Podrobnosti nájdete v kroku 6.

# **5 Prístup ku kamere**

Predtým, ako začnete, skontrolujte, či:

Fotoaparát pracuje správne a je pripojený k sieti.

V počítači, ktorý používate, je nainštalovaný Internet Explorer 7.0 alebo novší. Ak chcete získať prístup k fotoaparátu cez web, postupujte podľa nasledujúcich krokov:

- 1. Otvorte prehliadač, do adresného riadka zadajte IP adresu kamery 192.168.1.13 a stlačením klávesu Enter otvorte prihlasovaciu stránku.
- 2. Zadajte používateľské meno a heslo (predvolene admin/123456) a kliknite na tlačidlo Prihlásenie.

## **POZOR!**

- DHCP je predvolene povolené. Ak sa v sieti používa server DHCP, môže byť fotoaparátu pridelená adresa IP a pridelená adresa IP sa musí použiť na prihlásenie.
- Pri prvom prihlásení si možno budete musieť nainštalovať zásuvný modul. Podľa pokynov na obrazovke dokončite inštaláciu, potom znovu otvorte prehliadač a prihláste sa.
- Predvolené heslo je určené len na prvé prihlásenie. Na zaistenie bezpečnosti si po prvom prihlásení heslo zmeňte. Dôrazne odporúčame nastaviť silné heslo, ktoré má aspoň deväť znakov a obsahuje všetky tri prvky: čísla, písmená a špeciálne znaky.
- Ak bolo heslo zmenené, na prihlásenie použite nové heslo.

## **Vyhlásenie o autorských právach**

Žiadna časť tejto príručky sa nesmie kopírovať, reprodukovať, prekladať alebo šíriť v akejkoľvek forme alebo akýmkoľvek spôsobom bez predchádzajúceho písomného súhlasu našej spoločnosti (ďalej len "my"). Produkt opísaný v tejto príručke môže obsahovať proprietárny softvér, ktorý vlastní naša spoločnosť a prípadní poskytovatelia licencií. Pokiaľ nie je oprávnený, nikto nesmie softvér kopírovať, distribuovať, upravovať, abstrahovať, dekompilovať, rozoberať, dešifrovať, spätne analyzovať, prenajímať, prenášať ani poskytovať sublicencie v akejkoľvek forme alebo akýmkoľvek spôsobom.

#### **Vyhlásenie o dodržiavaní vývozných predpisov**

Naša spoločnosť dodržiava platné zákony a predpisy o kontrole vývozu na celom svete vrátane zákonov a predpisov Čínskej ľudovej republiky a Spojených štátov amerických a dodržiava platné predpisy týkajúce sa vývozu, opätovného vývozu a prenosu hardvéru, softvéru a technológií. V súvislosti s výrobkom opísaným v tejto príručke vás naša spoločnosť žiada, aby ste plne pochopili a prísne dodržiavali platné zákony a predpisy o vývoze na celom svete.

#### **Pripomienka ochrany osobných údajov**

Naša spoločnosť dodržiava platné zákony o ochrane osobných údajov a zaväzuje sa chrániť súkromie používateľov. Na našej webovej lokalite si môžete prečítať úplné zásady ochrany osobných údajov a dozvedieť sa o spôsoboch, akými spracúvame vaše osobné údaje. Upozorňujeme, že používanie produktu opísaného v tejto príručke môže zahŕňať zhromažďovanie osobných údajov, ako je tvár, odtlačok prsta, evidenčné číslo vozidla, e-mail, telefónne číslo, GPS. Pri používaní výrobku dodržiavajte miestne zákony a predpisy.

#### **O tejto príručke**

- ◆ Táto príručka je určená pre viacero modelov výrobku a fotografie, ilustrácie, popisy atď. v tejto príručke sa môžu líšiť od skutočného vzhľadu, funkcií, vlastností atď. výrobku.
- $\blacklozenge$  Táto príručka je určená pre viaceré verzie softvéru a ilustrácie a popisy v tejto príručke sa môžu líšiť od skutočného grafického rozhrania a funkcií softvéru.
- Napriek našej snahe sa v tejto príručke môžu vyskytnúť technické alebo typografické chyby. Naša spoločnosť nemôže niesť zodpovednosť za takéto chyby a vyhradzuje si právo na zmenu príručky bez predchádzajúceho upozornenia.
- Používatelia sú plne zodpovední za škody a straty spôsobené nesprávnou prevádzkou.
- Naša spoločnosť si vyhradzuje právo zmeniť akékoľvek informácie v tejto príručke bez predchádzajúceho upozornenia alebo citácie. Z dôvodov, ako sú aktualizácie verzií produktov alebo regulačné požiadavky príslušných regiónov, bude táto príručka pravidelne aktualizovaná.

#### **Zrieknutie sa zodpovednosti**

- V rozsahu povolenom platnými zákonmi naša spoločnosť v žiadnom prípade nezodpovedá za žiadne osobitné, náhodné, nepriame alebo následné škody, ani za stratu zisku, údajov alebo dokumentov.
- Výrobok opísaný v tejto príručke sa poskytuje v takom stave, v akom je. Pokiaľ to nevyžadujú platné právne predpisy, táto príručka slúži len na informačné účely a všetky vyhlásenia, informácie a odporúčania v tejto príručke sa poskytujú bez akejkoľvek záruky, či už výslovnej alebo implicitnej, vrátane, ale nie výlučne, záruky predajnosti, uspokojivej kvality, vhodnosti na konkrétny účel a neporušenia práv.
- Používatelia musia prevziať plnú zodpovednosť a všetky riziká spojené s pripojením produktu k internetu, okrem iného vrátane sieťových útokov, útokov hackerov a vírusov. Dôrazne odporúčame, aby používatelia prijali všetky potrebné opatrenia na ochranu svojej siete, zariadení, údajov a osobných informácií. Naša spoločnosť sa zrieka akejkoľvek zodpovednosti v tejto súvislosti, ale rada poskytne potrebnú podporu súvisiacu s bezpečnosťou.
- V rozsahu, v akom to nezakazujú platné právne predpisy, naša spoločnosť a jej zamestnanci, poskytovatelia licencií, dcérske spoločnosti a pridružené spoločnosti v žiadnom prípade nenesú zodpovednosť za akékoľvek výsledky vyplývajúce z používania alebo nemožnosti používania

produktu alebo služby,

vrátane, ale nie výlučne, ušlého zisku a akýchkoľvek iných obchodných škôd alebo strát, straty údajov, obstarania náhradného tovaru alebo služieb, škody na majetku, zranenia osôb, škody na podnikaní.

prerušenia, straty obchodných informácií alebo akýchkoľvek osobitných, priamych, nepriamych, náhodných, následných, peňažných, náhodných, exemplárnych, následných škôd, bez ohľadu na ich príčinu a na základe akejkoľvek teórie zodpovednosti, či už na základe zmluvy, objektívnej zodpovednosti alebo deliktu (vrátane nedbanlivosti alebo inak), akýmkoľvek spôsobom vyplývajúcich z používania výrobku, a to aj v prípade, že naša spoločnosť bola upozornená na možnosť vzniku takýchto škôd (s výnimkou prípadov, ktoré môžu byť vyžadované platnými zákonmi v prípadoch týkajúcich sa zranenia osôb, náhodných alebo následných škôd).

V rozsahu povolenom platnými zákonmi naša celková zodpovednosť voči vám za všetky škody spôsobené výrobkom opísaným v tejto príručke (s výnimkou prípadov, ktoré môžu byť vyžadované platnými zákonmi v prípade zranenia osôb) v žiadnom prípade neprekročí sumu, ktorú ste za výrobok zaplatili.

## **Splnomocnený zástupca EÚ**

UNV Technology EUROPE B.V. Room 2945,3rd floor,Randstad 21-05 G,1314 BD,Almere,Netherlands.

#### **Zabezpečenie siete**

Prijmite všetky potrebné opatrenia na zvýšenie bezpečnosti siete vášho zariadenia. Na zabezpečenie siete vášho zariadenia sú potrebné nasledujúce opatrenia:

- Zmeňte predvolené heslo a nastavte silné heslo: Dôrazne odporúčame, aby ste si po prvom prihlásení zmenili predvolené heslo a nastavili silné heslo, ktoré má aspoň deväť znakov a obsahuje všetky tri prvky: čísla, písmená a špeciálne znaky.
- Aktualizácia firmvéru: Odporúčame vždy aktualizovať zariadenie na najnovšiu verziu, aby ste získali najnovšie funkcie a lepšie zabezpečenie. Najnovší firmvér nájdete na našej oficiálnej webovej lokalite alebo u miestneho predajcu.

**Nižšie sú uvedené odporúčania na zvýšenie bezpečnosti siete vášho zariadenia:**

- Pravidelná zmena hesla: Pravidelne meňte heslo svojho zariadenia a udržiavajte ho v bezpečí. Uistite sa, že sa do zariadenia môžu prihlásiť len oprávnení používatelia.
- Povolenie HTTPS/SSL: Používajte certifikát SSL na šifrovanie komunikácie HTTP a zaistenie
- bezpečnosti údajov. Povoľte filtrovanie IP adries: Povoľte prístup len z určených IP adries.
- Minimálne mapovanie portov: nakonfigurujte smerovač alebo bránu firewall tak, aby otvoril minimálnu sadu portov do siete WAN a ponechal len potrebné mapovanie portov. Nikdy nenastavujte zariadenie ako hostiteľa DMZ ani nekonfigurujte úplný kužeľový NAT.
- Vypnite funkcie automatického prihlasovania a ukladania hesla: Ak má k počítaču prístup viacero používateľov, odporúčame tieto funkcie vypnúť, aby sa zabránilo neoprávnenému prístupu.
- Diskrétny výber používateľského mena a hesla: Vyhnite sa používaniu používateľského mena a hesla na sociálnych sieťach, v banke, e-mailovom účte atď. ako používateľského mena a hesla zariadenia v prípade úniku informácií o vašich sociálnych sieťach, banke a e-mailovom účte.
- Obmedzenie oprávnení používateľov: ak potrebuje prístup do systému viac používateľov, uistite sa, že každý používateľ má len potrebné oprávnenia.
- Zakázať UPnP: Keď je UPnP povolená, smerovač automaticky mapuje interné porty a systém automaticky preposiela údaje z portov, čo vedie k riziku úniku údajov. Preto sa odporúča vypnúť UPnP, ak bolo mapovanie portov HTTP a TCP na smerovači povolené manuálne.
- SNMP: Ak nepoužívate SNMP, vypnite ho. Ak ho používate, odporúča sa SNMPv3. Multicast: Multicast
- je určený na prenos videa do viacerých zariadení. Ak túto funkciu nepoužívate, odporúčame v sieti vypnúť funkciu Multicast.
- Skontrolujte protokoly: Pravidelne kontrolujte protokoly zariadenia, či v nich nie je uvedený neoprávnený prístup alebo neobvyklé operácie.
- Fyzická ochrana: prístroj uchovávajte v uzamknutej miestnosti alebo skrini, aby ste zabránili neoprávnenému fyzickému prístupu.
- Izolácia siete videodohľadu: izolácia siete videodohľadu od iných sietí služieb pomáha zabrániť neoprávnenému prístupu k zariadeniam vášho bezpečnostného systému z iných sietí služieb.

## **BEZPEČNOSTNÉ UPOZORNENIE**

Zariadenie musí inštalovať, servisovať a udržiavať vyškolený odborník s potrebnými bezpečnostnými vedomosti a zručnosti. Pred použitím zariadenia si pozorne prečítajte tento návod a uistite sa, že sú splnené všetky príslušné požiadavky, aby ste predišli nebezpečenstvu a strate majetku. Skladovanie, preprava a používanie

- Zariadenie skladujte alebo používajte vo vhodnom prostredí, ktoré spĺňa požiadavky na prostredie, okrem iného vrátane teploty, vlhkosti, prachu, korozívnych plynov, elektromagnetického žiarenia atď.
- Uistite sa, že je zariadenie bezpečne nainštalované alebo umiestnené na rovnom povrchu, aby sa zabránilo
- jeho pádu. Zariadenie neklaďte na seba, pokiaľ nie je uvedené inak.
- Zabezpečte dobré vetranie pracovného prostredia. Nezakrývajte vetracie otvory na zariadení. Ponechajte dostatočný priestor na vetranie.
- Prístroj chráňte pred akoukoľvek tekutinou.
- Uistite sa, že napájací zdroj poskytuje stabilné napätie, ktoré spĺňa požiadavky na napájanie zariadenia. Uistite sa, že výstupný výkon napájacieho zdroja presahuje celkový maximálny výkon všetkých pripojených zariadení.
- Pred pripojením zariadenia k zdroju napájania skontrolujte, či je správne nainštalované.
- Neodstraňujte tesnenia z tela jednotky bez predchádzajúcej konzultácie s našou spoločnosťou. Nepokúšajte sa výrobok servisovať sami. V prípade údržby sa obráťte na vyškoleného odborníka.
- Pred pokusom o premiestnenie zariadenia ho vždy odpojte od napájania.

Pred použitím prístroja vo vonkajšom prostredí vykonajte podľa potreby vhodné opatrenia na ochranu proti vode.

### **Požiadavky na napájanie**

- Zariadenie inštalujte a používajte v prísnom súlade s miestnymi predpismi o elektrickej
- bezpečnosti. Ak používate adaptér, použite napájací zdroj s certifikátom UL, ktorý spĺňa
- požiadavky LPS.
- Používajte odporúčanú súpravu káblov (napájací kábel) v súlade s uvedenými hodnotami. Používajte iba
- napájací adaptér dodaný so zariadením.
- Používajte sieťovú zásuvku s ochranným uzemnením. Ak je

zariadenie určené na uzemnenie, riadne ho uzemnite.

Upozornenie pri používaní

batérie Pri používaní batérie

sa vyhnite:

Extrémne vysoká alebo nízka teplota a tlak vzduchu počas používania, skladovania a prepravy; Výmena batérie.

 $\blacklozenge$  Batériu používajte správne. Nesprávne používanie batérie môže spôsobiť riziko

požiaru, výbuchu alebo úniku horľavej kvapaliny alebo plynu.

Vymeňte batériu za správny typ;

Batériu nevhadzujte do ohňa alebo horúcej rúry, nepoškodzujte ju mechanicky;

- Použitú batériu zlikvidujte v súlade s miestnymi predpismi alebo pokynmi výrobcu batérie.
- Použitú batériu zlikvidujte v súlade s miestnymi predpismi alebo pokynmi výrobcu batérie.

#### **Vyhlásenie FCC**

Toto zariadenie je v súlade s časťou 15 pravidiel FCC. Prevádzka podlieha nasledujúcim dvom podmienkam: (1) zariadenie nesmie spôsobovať škodlivé rušenie a (2) zariadenie musí akceptovať akékoľvek rušenie vrátane rušenia, ktoré môže spôsobiť neželanú prevádzku.

Upozornenie: Používateľ je upozornený, že zmeny alebo úpravy, ktoré nie sú výslovne schválené stranou zodpovednou za zhodu, môžu mať za následok stratu oprávnenia používateľa na prevádzku zariadenia.

POZNÁMKA: Toto zariadenie bolo testované a vyhovuje limitom pre digitálne zariadenia triedy A podľa časti 15 pravidiel FCC. Tieto obmedzenia sú navrhnuté tak, aby poskytovali primeranú ochranu pred škodlivým rušením pri prevádzke zariadenia v komerčnom prostredí. Toto zariadenie generuje, využíva a môže vyžarovať rádiofrekvenčnú energiu, a ak nie je nainštalované a používané v súlade s návodom na použitie, môže spôsobiť škodlivé rušenie rádiovej komunikácie. Prevádzka tohto zariadenia v obytnej oblasti môže spôsobiť škodlivé rušenie, v takom prípade bude používateľ povinný odstrániť rušenie na vlastné náklady.

Smernica LVD/EMC

 $\epsilon$ 

Tento výrobok je v súlade s európskou smernicou o nízkom napätí 2014/35/EÚ a smernicou o elektromagnetickej kompatibilite 2014/30/EÚ.

Smernica 2012/19/EÚ o OEEZ

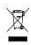

Na výrobok, na ktorý sa vzťahuje tento návod, sa vzťahuje smernica o odpade z elektrických a elektronických zariadení (OEEZ) a musí sa likvidovať v súlade s touto smernicou. zodpovedným spôsobom.

Smernica o batériách 2013/56/ES

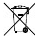

Batéria vo výrobku je v súlade s európskou smernicou o batériách 2013/56/ES. Pre správnu recykláciu odovzdajte batériu svojmu dodávateľovi alebo na určené zberné miesto.